# Usability Testing Review

#### Alexis Anand, Katrina Ezis, Ma Shixuan, Cynthia Zhang CSE 440 Section AD

#### **Usability Testing Summary**

All of our usability tests were conducted with students from Computer Science and Engineering. This was in part because many of them were willing to help with our tests, but also, as we discussed earlier in the quarter, students working with computers are a prime stakeholder for our project.

One thing we changed during our tests is how we introduced our participants to the process. Our first tester, after our brief description of the product and task, was still confused about what he was trying to do and why. In our later tests, we provided more detailed scenarios for the tasks (for example, the user was experiencing headaches and wanted to set a goal to reduce them), which seemed to help our participants understand the motivation behind them.

#### **First Usability Test**

Our first usability testing participant was Michael. Michael is an undergraduate student at the University of Washington double majoring in Computer Science and Applied and Computational Mathematical Sciences. We think Michael represents our typical user -- he spend a lot of time in front of a computer, and does not think too much about his eye health. We conducted this test in CSE atrium, since it is a place that he visits a lot, and we think it would make him feel comfortable during the usability testing. Due to time conflicts, Cynthia alone did this usability test, and acted as the facilitator and "computer". For next usability test, we will try to make a plan earlier, and have at least three group members participate.

In the usability testing process, we first provided some background on our project and design, and we tell him that his first intuition is important, so we will not answer any questions. We assigned two tasks to him. His first task was to connect his newly-bought glasses to the app. The second scenario was to set an eyestrain goal, given that his eye strain is due to focusing on objects too closely..

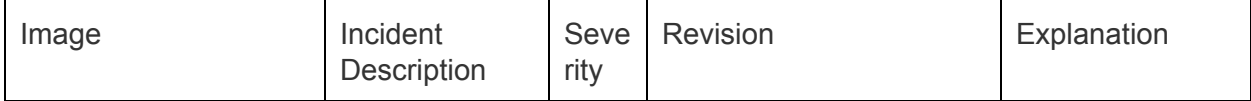

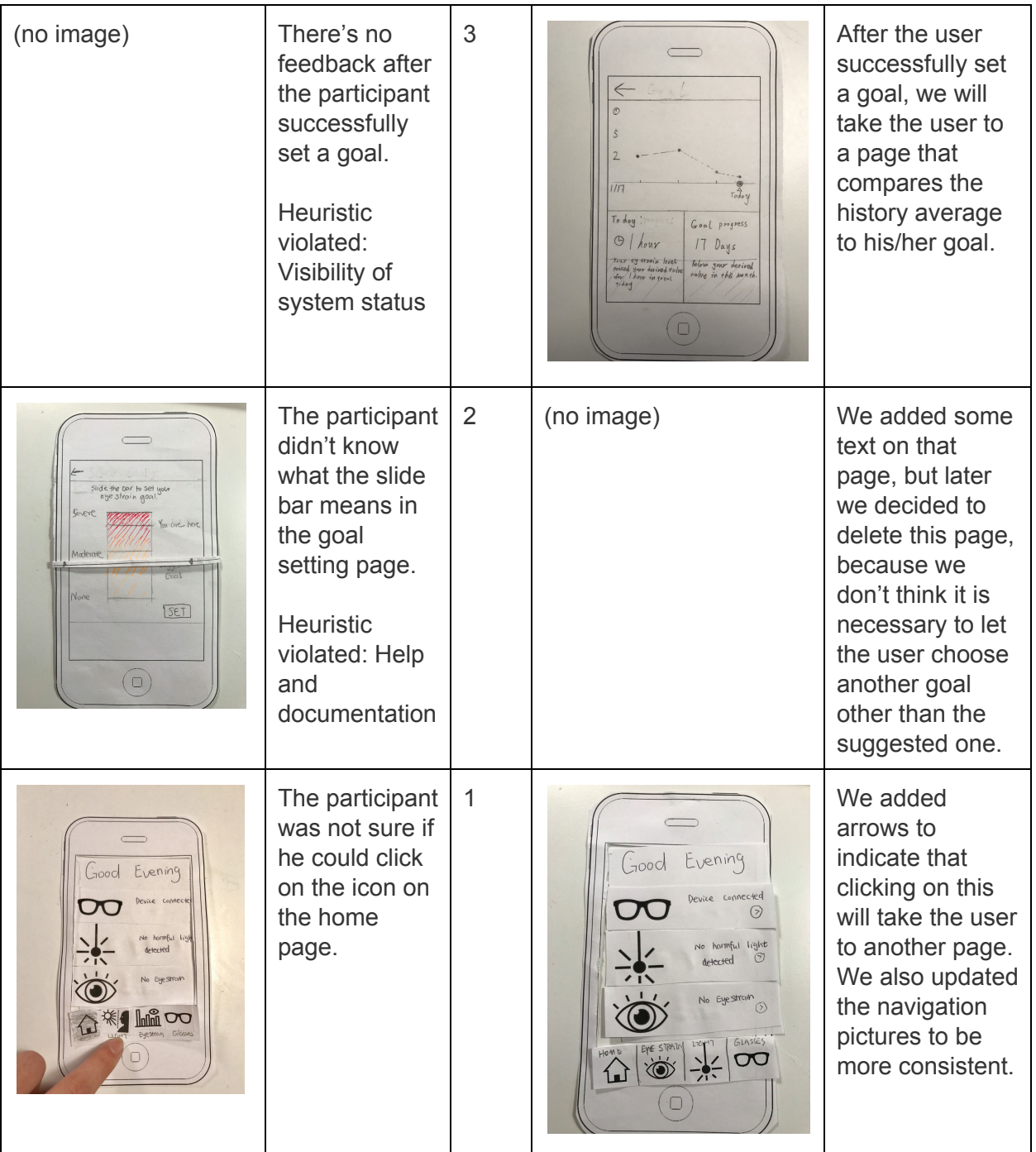

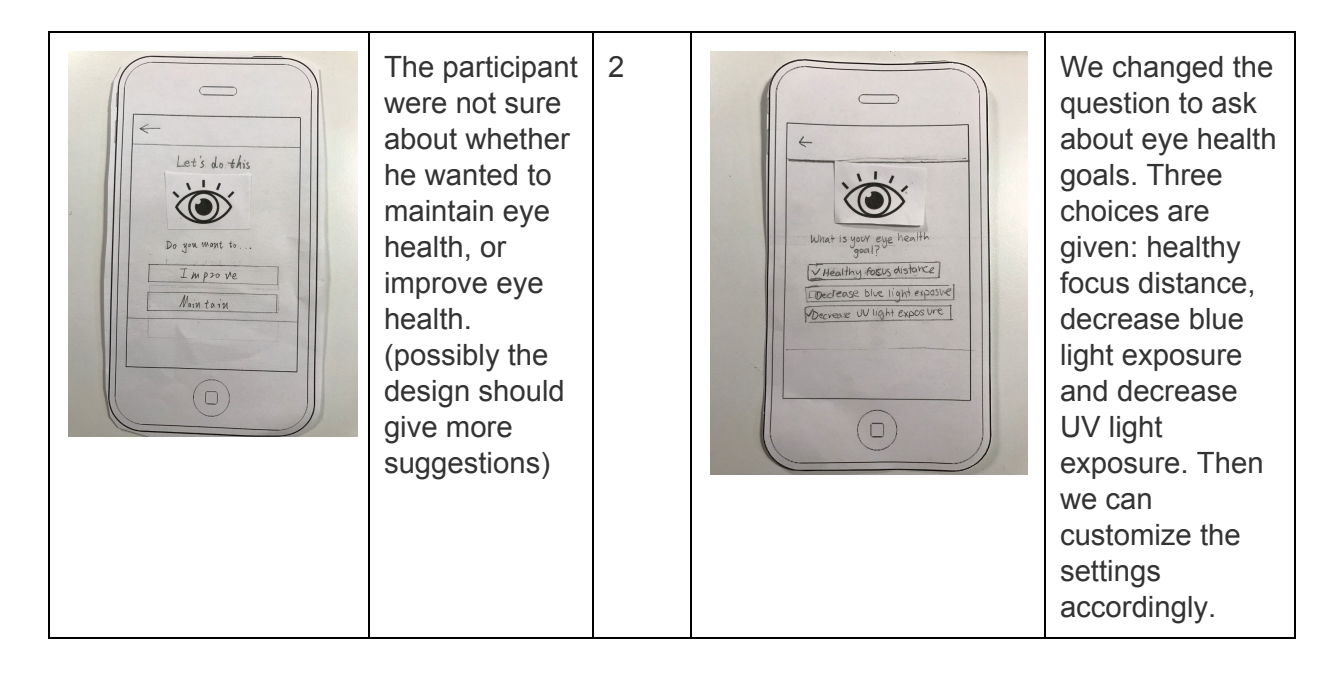

# **Revisions Made in Response to Section Feedbacks**

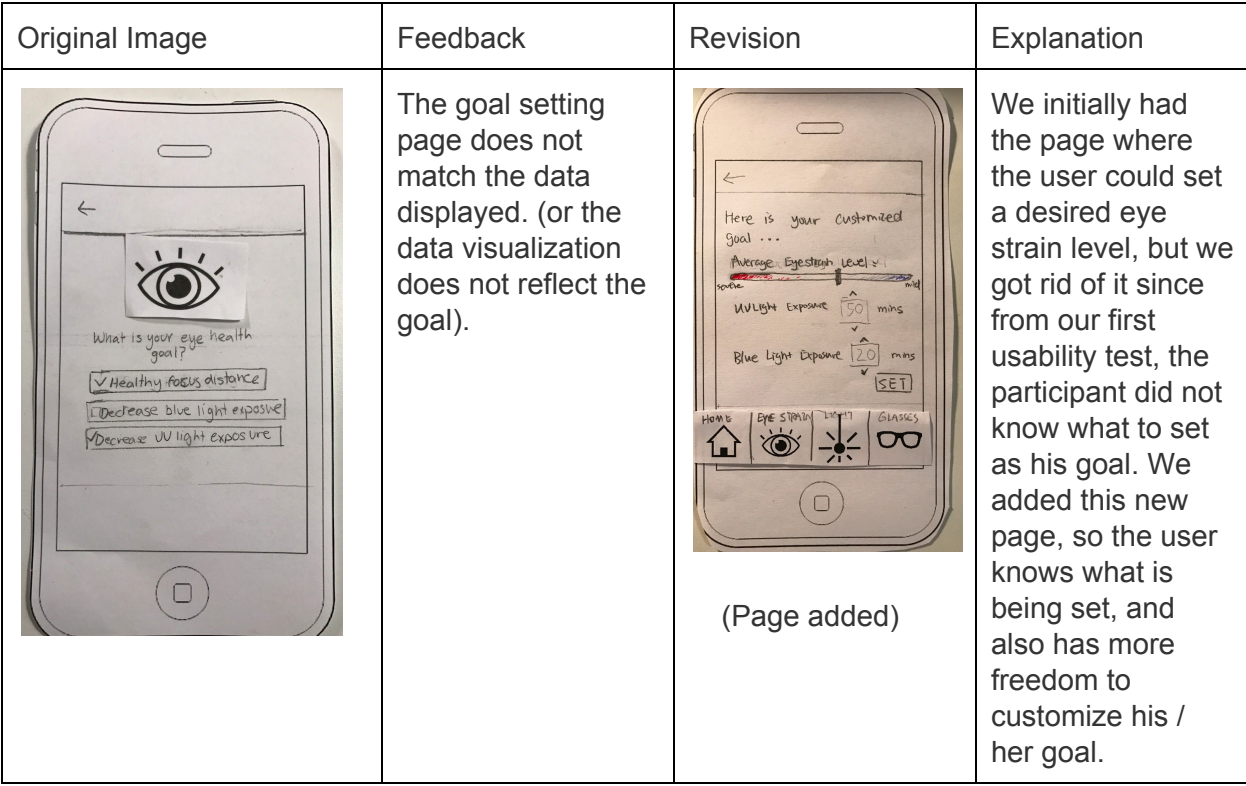

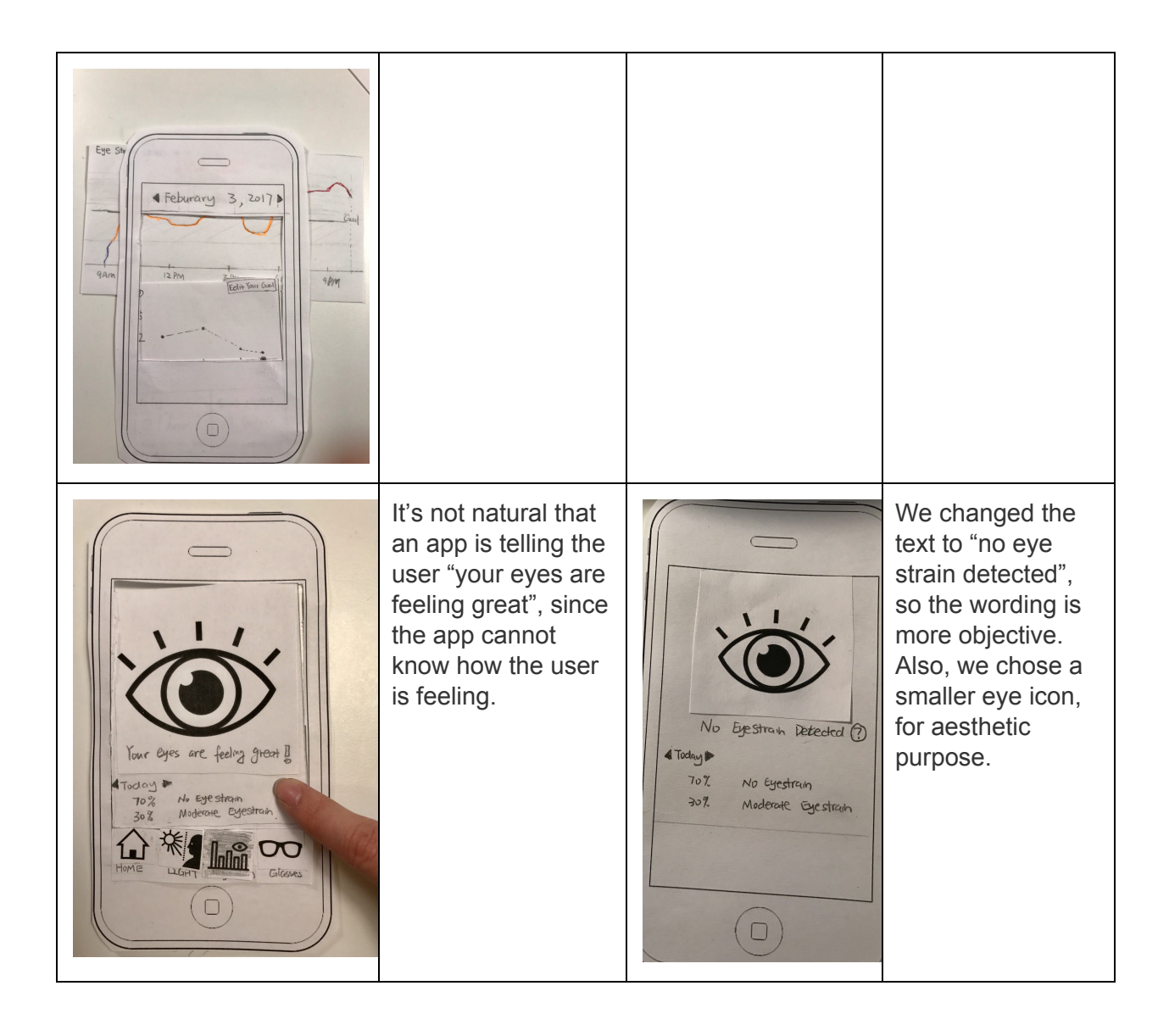

#### **Second Usability Test**

Our second usability testing participant was Lily. We picked her as our participant because she is nearsighted and spends a handful amount of time in front of screens. The test took place in lab 003 in the CSE building. We chose this place because our participant was working in this lab and she did not want to go too far away from her working space.

We assigned two tasks to her. The first task is similar to the one we assigned to Michael. The scenario is that she comes back from eye doctors visit, and she wants to set a goal to have less eye strains. We choose this task because we want to make sure our previous fixes are effective. The second task is to find when she had the most UV light exposure on a particular day (in this case, it's February 14th).

Before we began, we first briefly introduced our project. We told the participant that our design is a smart glasses + smartphone app combo intended to help customers alleviate their

eye strain problem, then we told her to try to set a goal for her eye strain level and let her try the app on her own without telling her any additional information (e.g how to use the app, etc). In addition, we told her she should "think aloud" as she accomplishing the two tasks. During the process, she got stuck on the data visualization page, instead of telling her what to do, we reiterated the task and gave her some hints. We also asked her for feedbacks after we finished this usability test.

The role of each member: Alexis acted as the observer/note taker, Cynthia acted as the computer, and Chris acted as the facilitator.

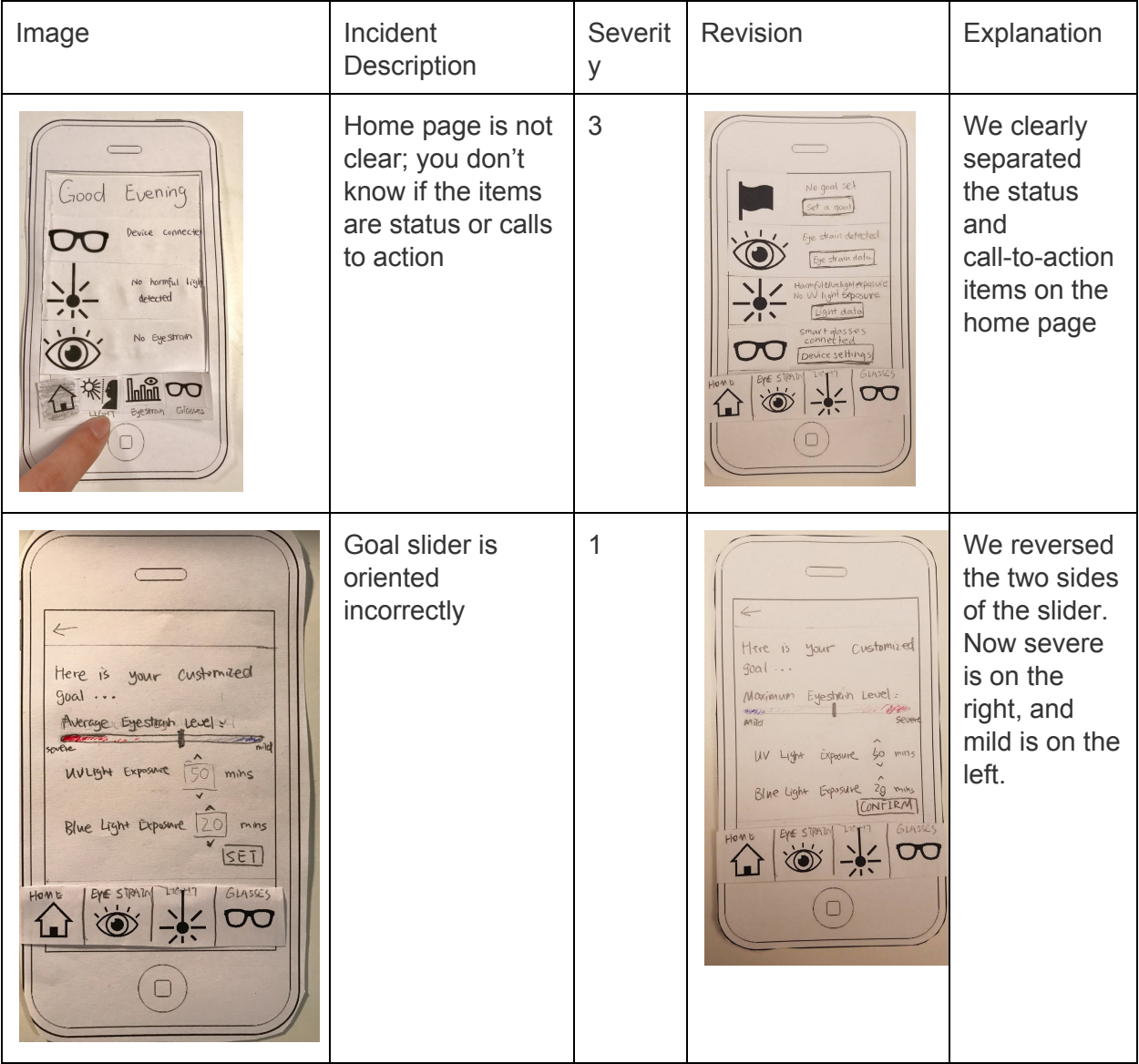

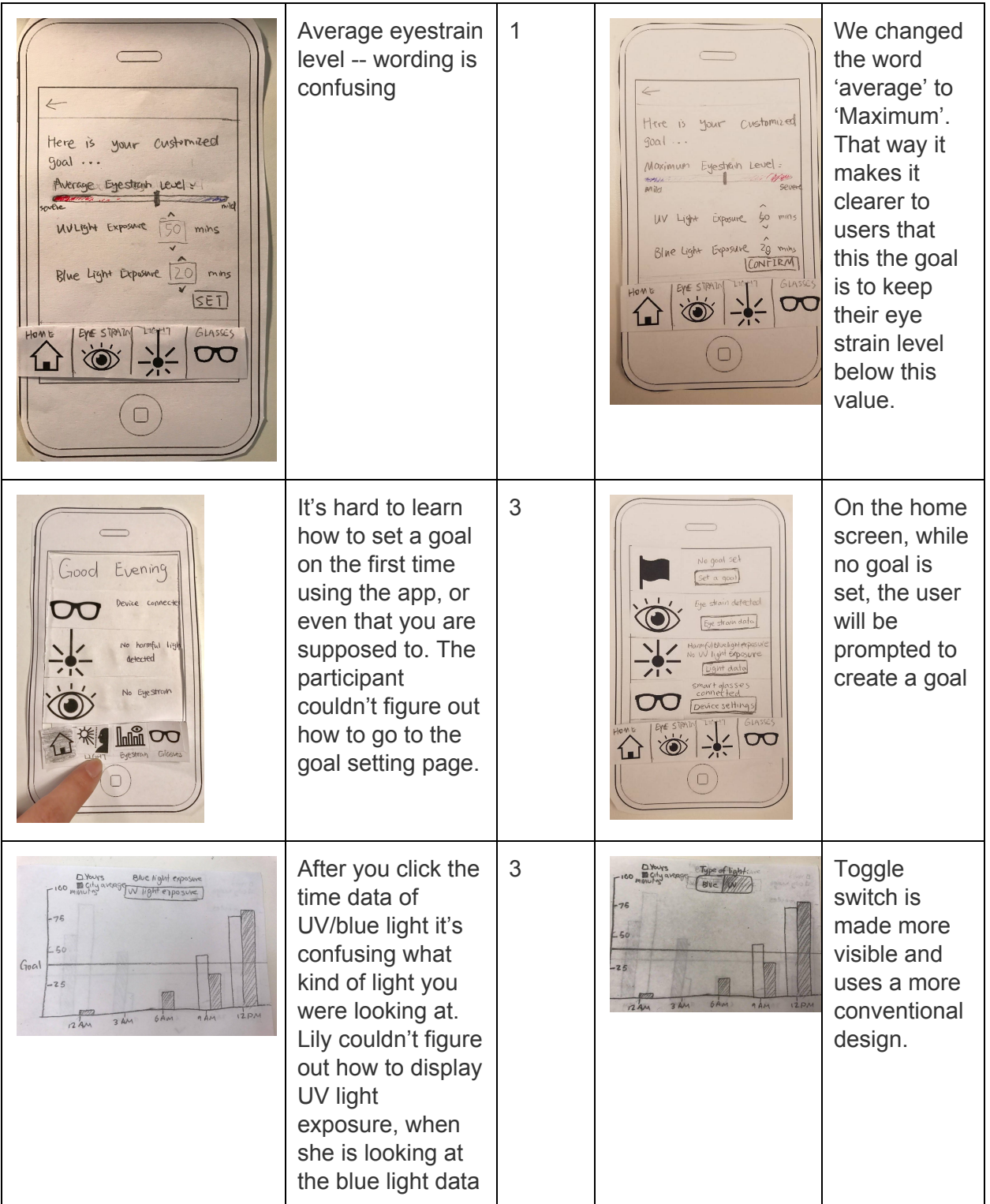

#### **Third Usability Test**

The third participant is Joseph, a CSE undergraduate student. We picked him as a participant because he is currently having eye strain problem which may lead to a potential decrease in eyesight. The test was conducted in the CSE lab 003, because it the participant did not want to go too far away from his working space.

He was assigned two tasks. The first scenario is that he has a huge project due tomorrow and he needs to work on it. But his smart glasses keep telling him he needs to take a break, so he wants to disable this alert. The second scenario is he has already set a goal on this app, and he wants to see whether he has met his UV light exposure goal last week.

The participant was asked to perform both tasks. We first explained what our project is about and then presented him the home page of our app. Instead of directly performing the task, this participant started messing around with our app. He was trying out different options to see what all the buttons do. We did not discourage him to do that, but we did remind him of his task. Eventually he went back performing his original task and did not have many problems with this particular task. The participant was then asked to perform the second task. This time he went straight into performing the task and did not bother exploiting our prototype. He had some trouble interpret our graph. When noticed him struggling with our design, we encouraged him to speak aloud what the problem is how it can be improved.

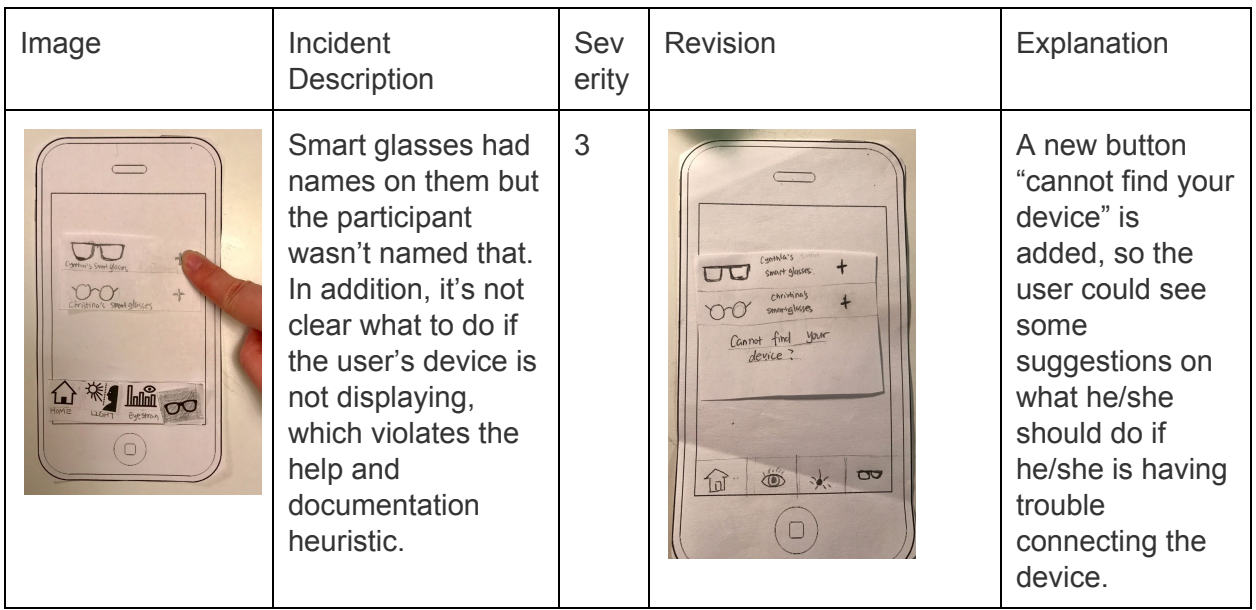

The role of each member: Alexis acted as the observer/note taker, Cynthia acted as the computer, and Chris acted as the facilitator.

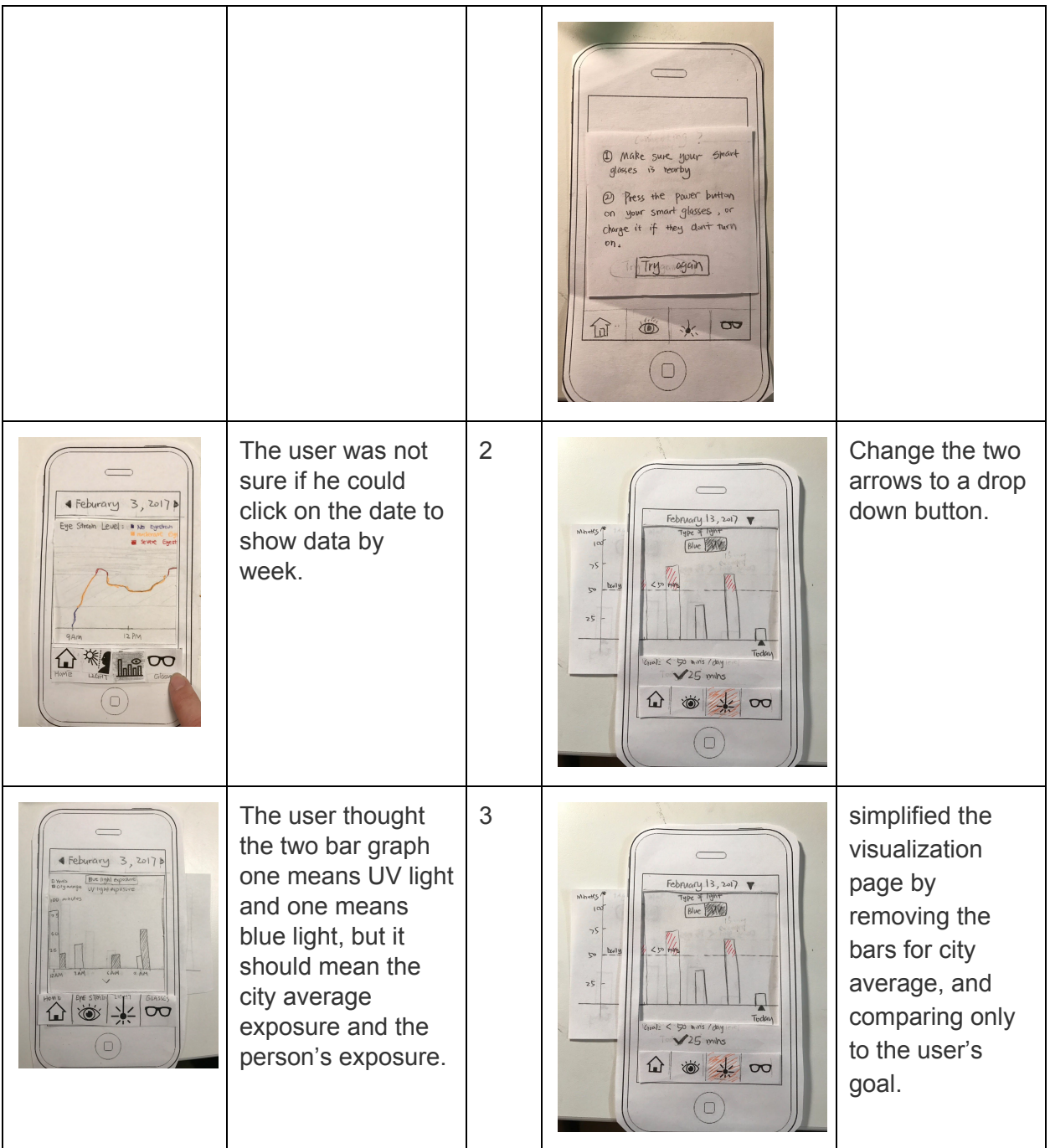

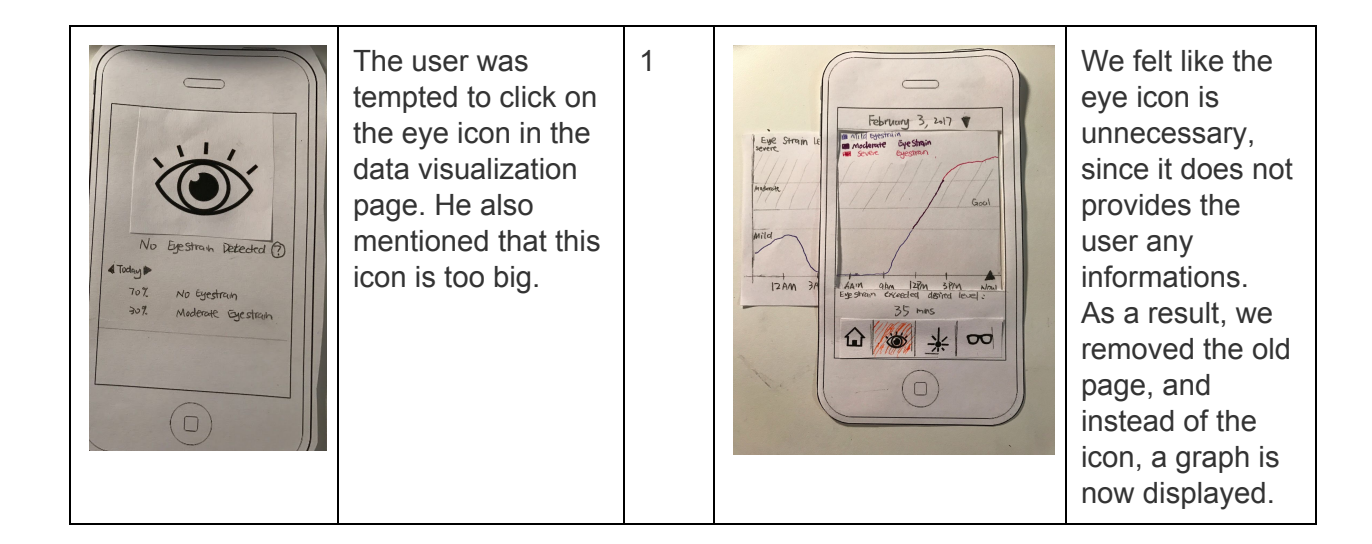

### **Overview of Paper Prototype:**

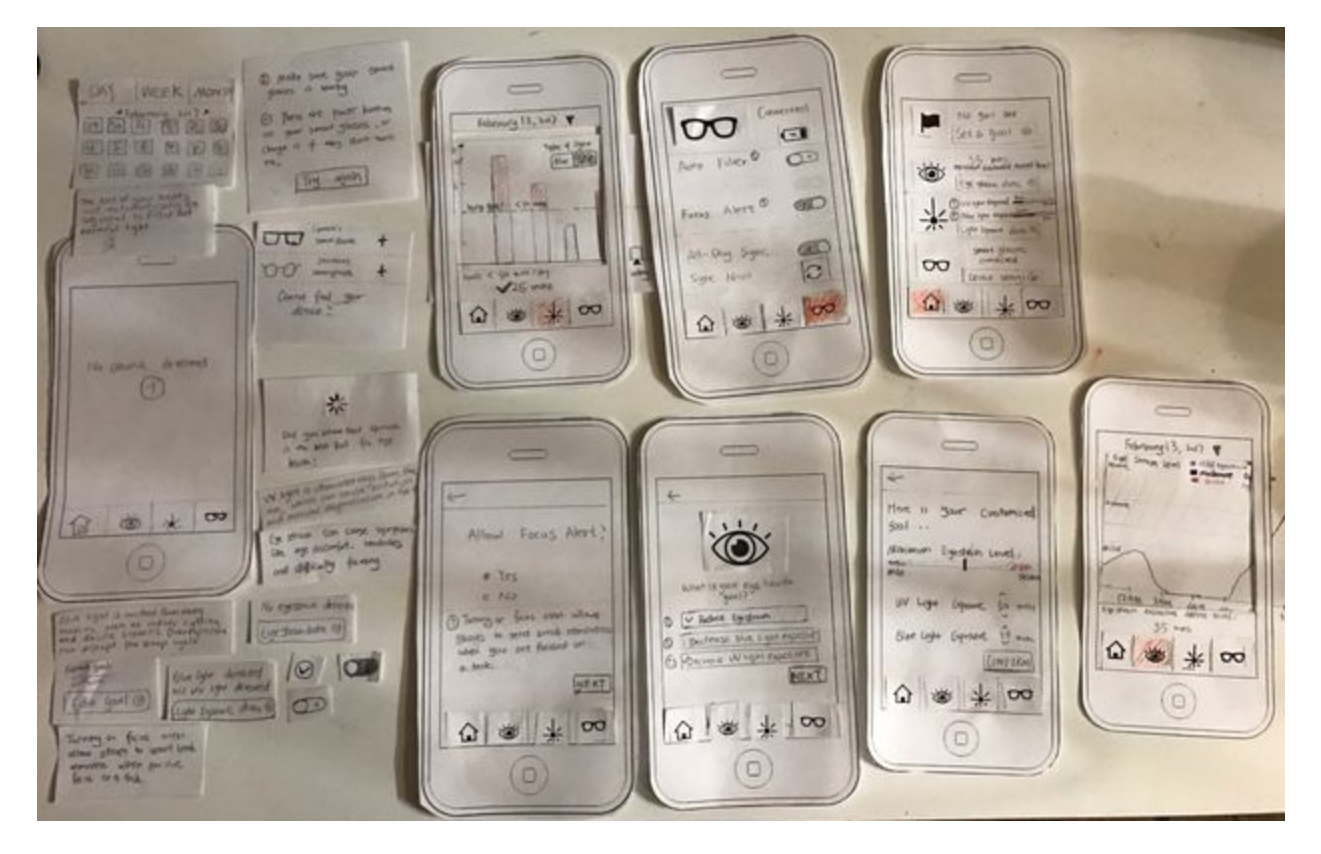

**Two Primary Tasks:**

**Task 1: Reduce Harmful Light Exposure**

#### **Smartglasses**

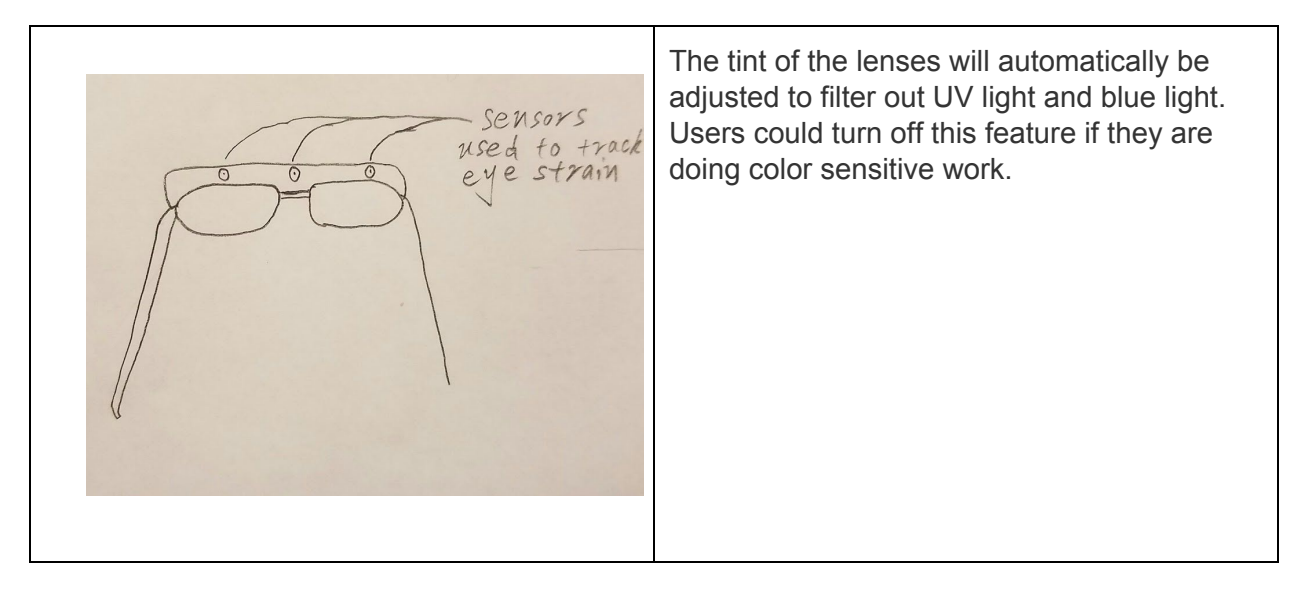

#### Smartphone App

In order to reduce harmful light, people might want to know how much UV or blue light they are exposed to everyday. They might also want to set a goal.

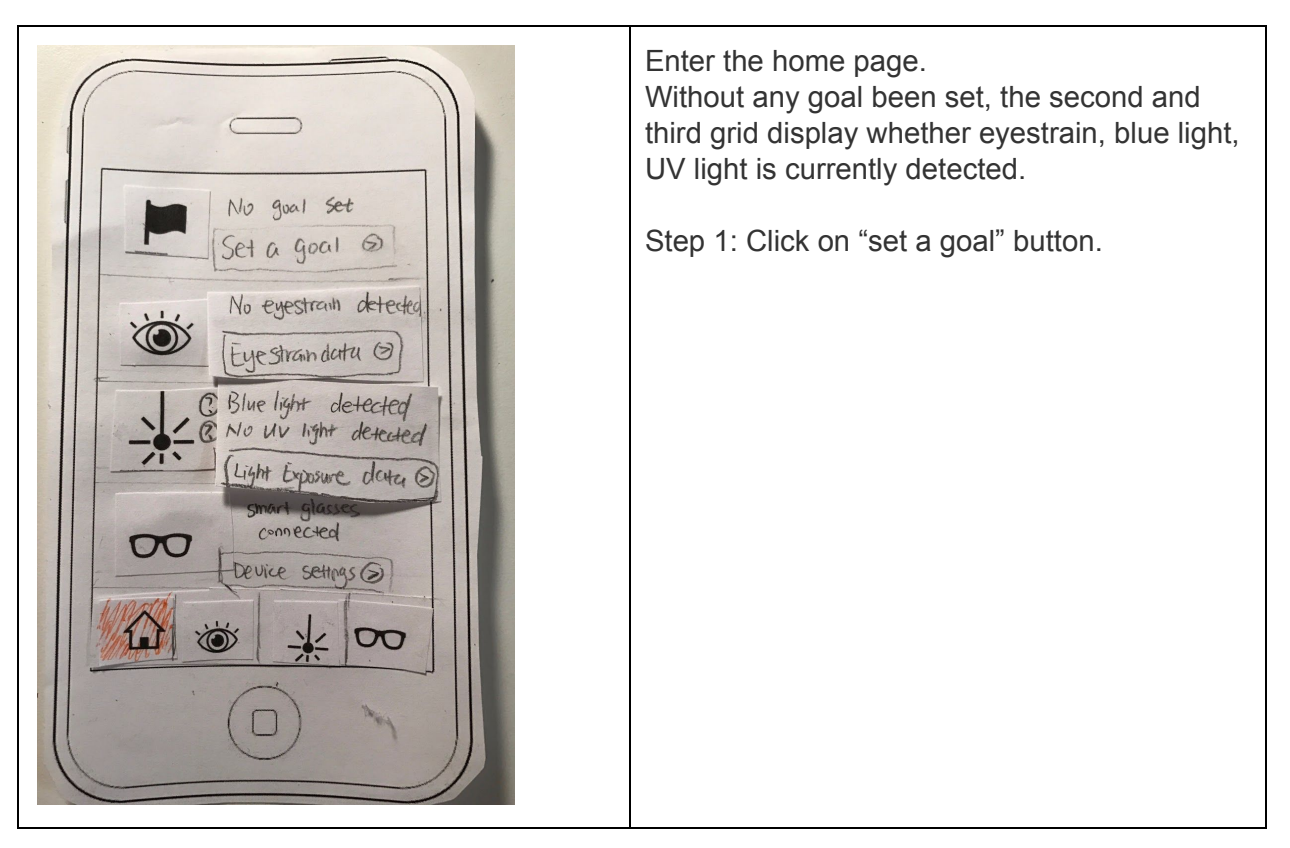

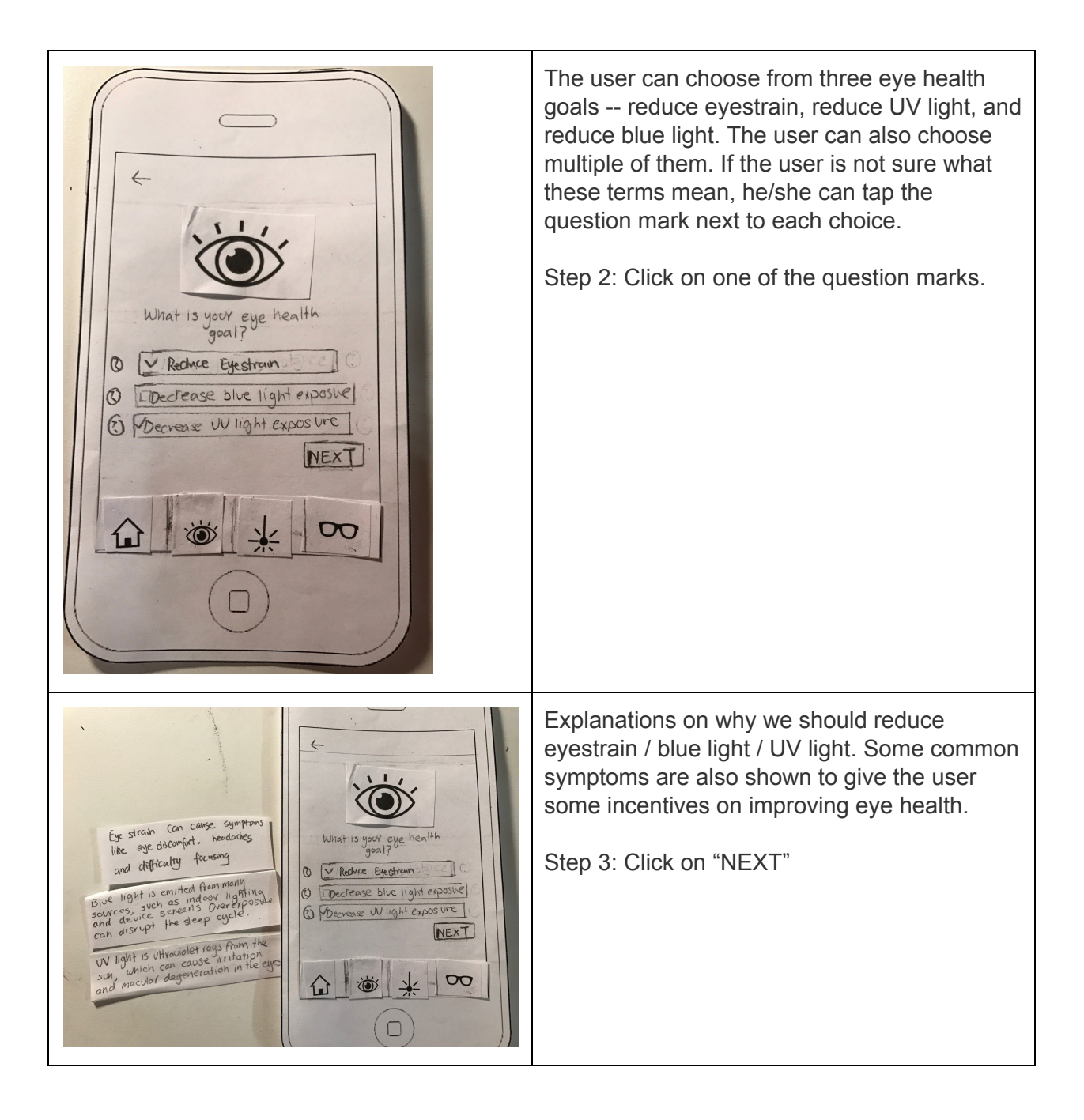

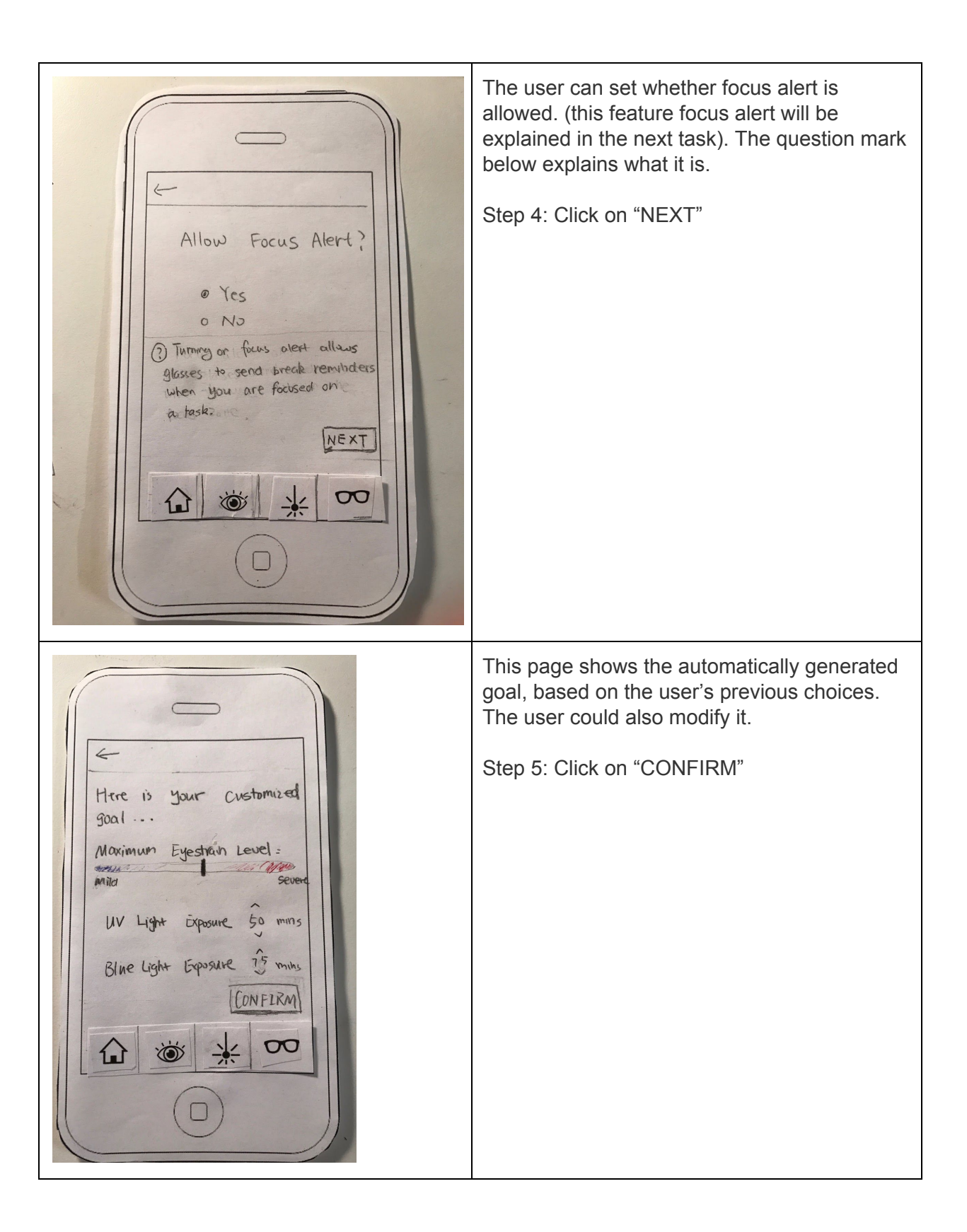

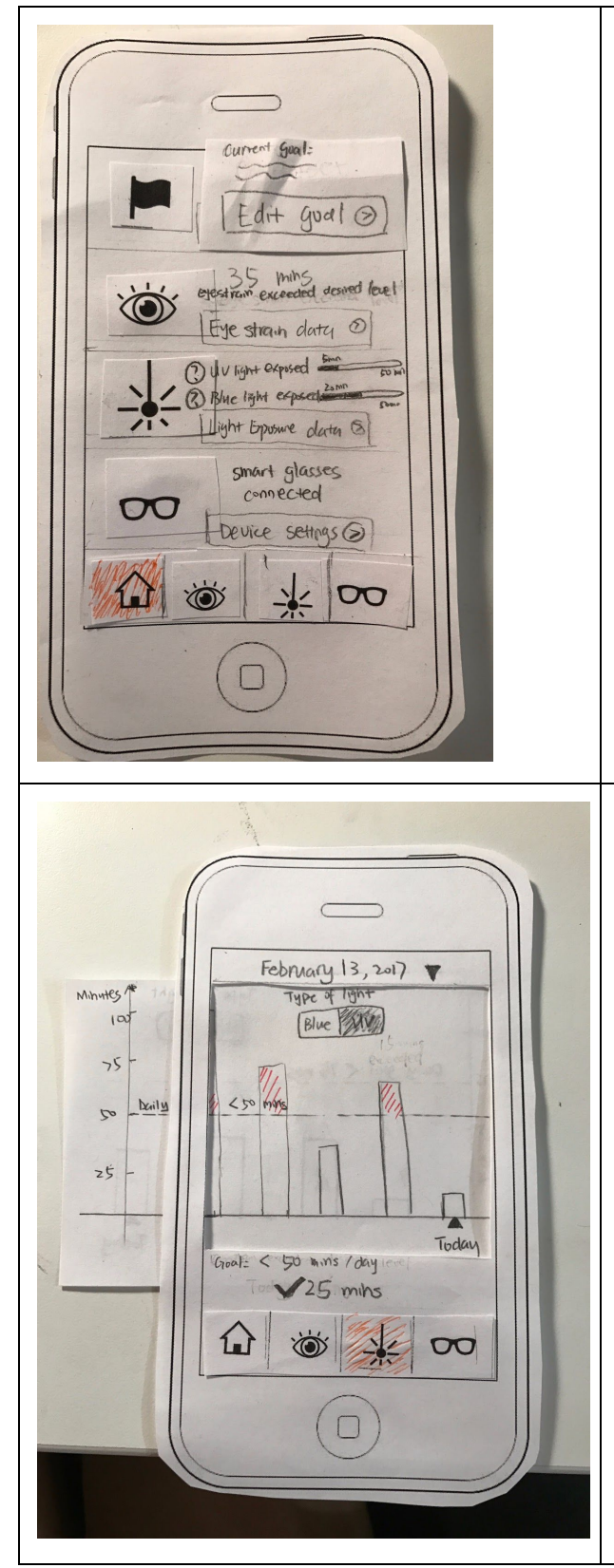

Go back to the home page. Now the second and third grid compare today's data to the user's goal.

Step 6: Click on "Light exposure data"

A bar graph is shown, indicating the minutes of UV light exposure this person has had on a particular day. Today's data is on the rightmost column. User's goal is also displayed. The bar graph will be red if the user has exceeded the desired amount of UV light.

At the bottom of the graph, it tells the user how much time he has been exposed to UV light today, and whether he's met the goal.

Step 7: Toggle the top switch from UV to Blue.

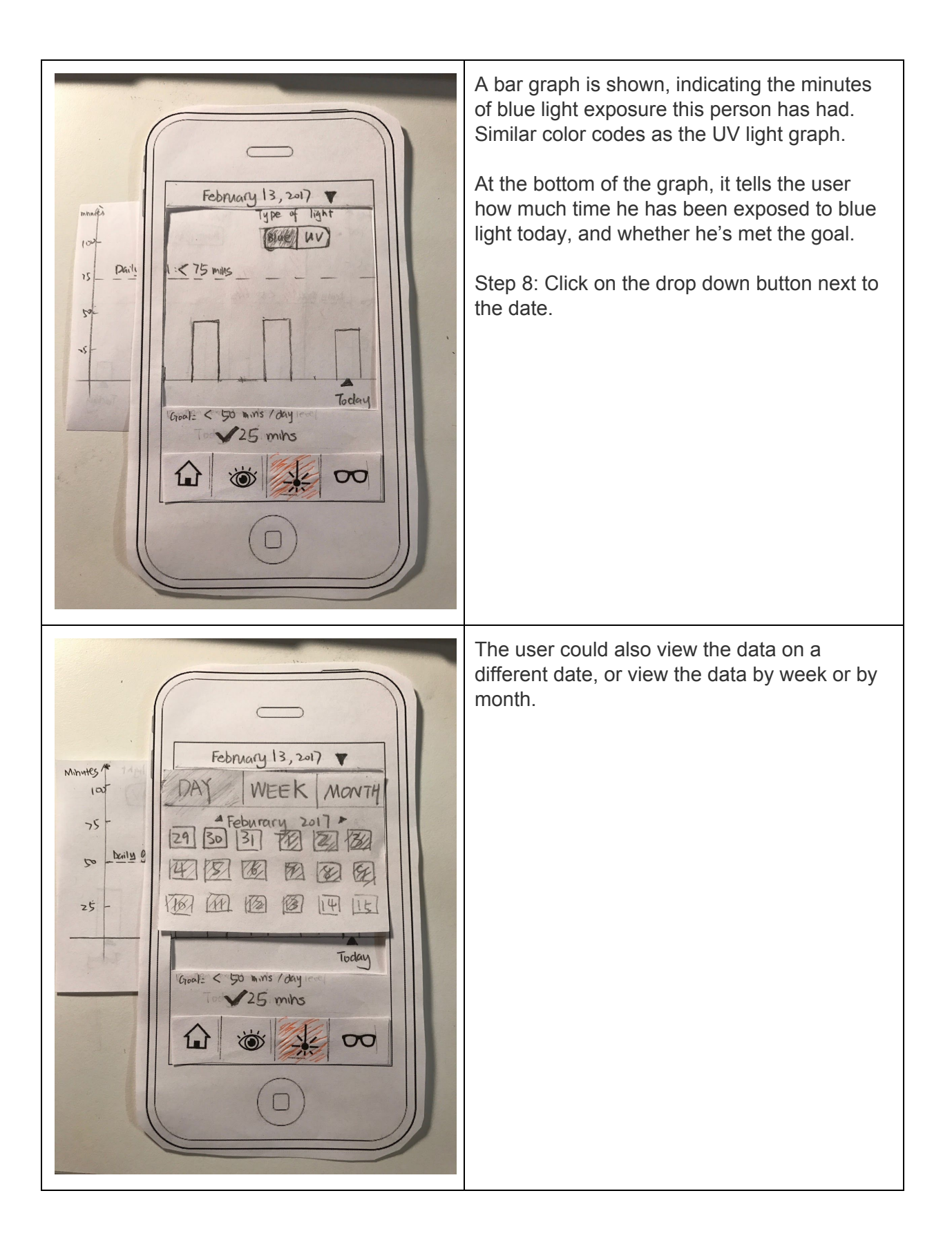

#### **Task 2: Reduce Eyestrain**

Smart glasses

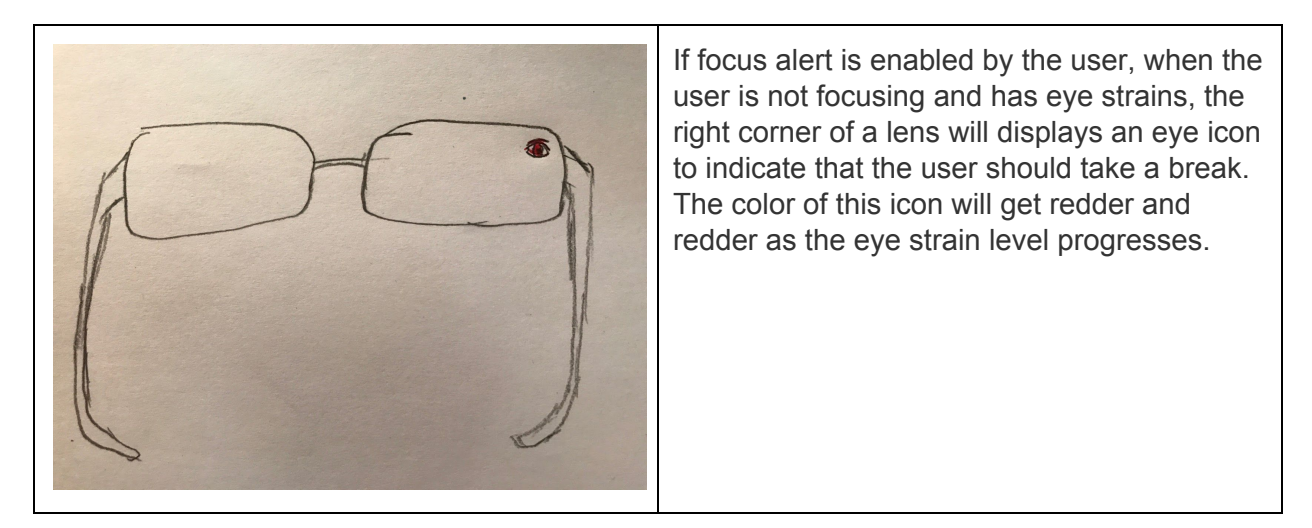

#### Smartphone app

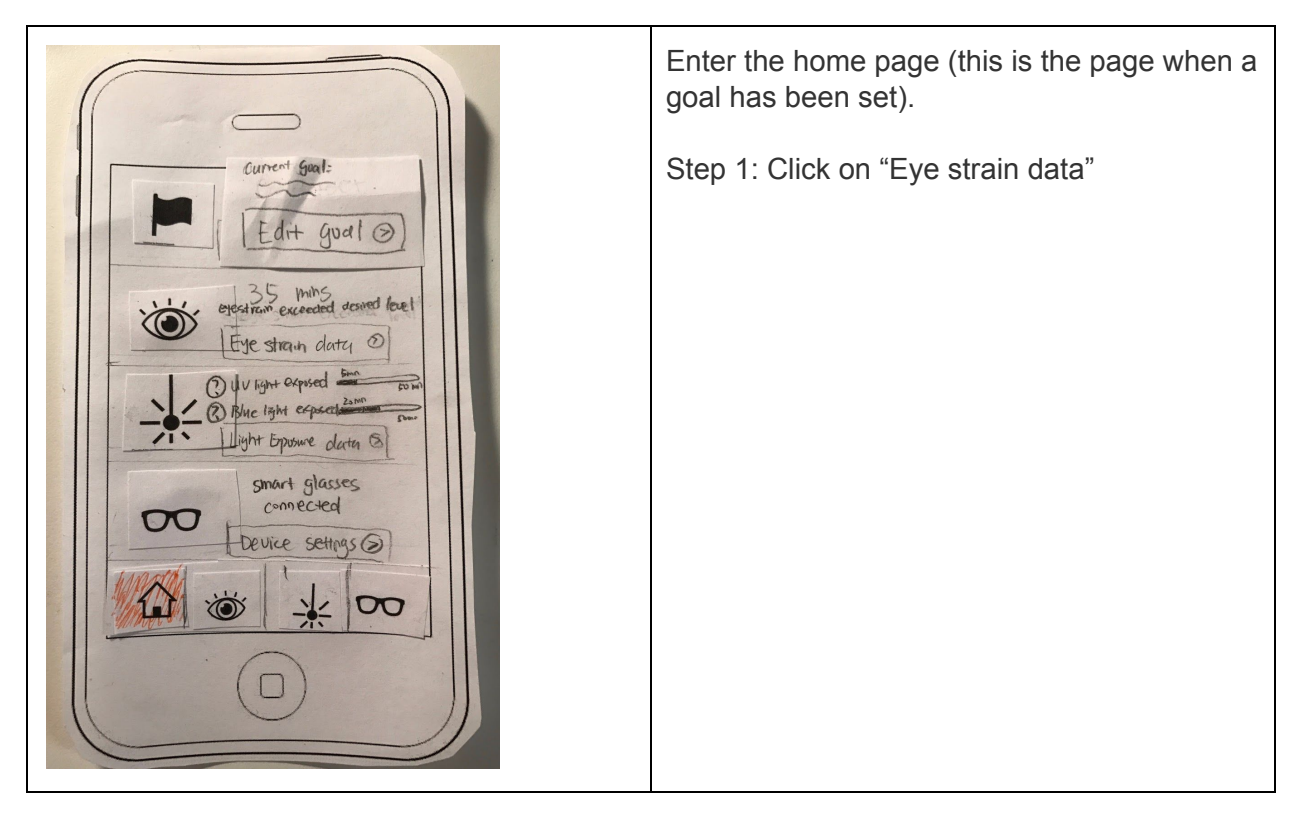

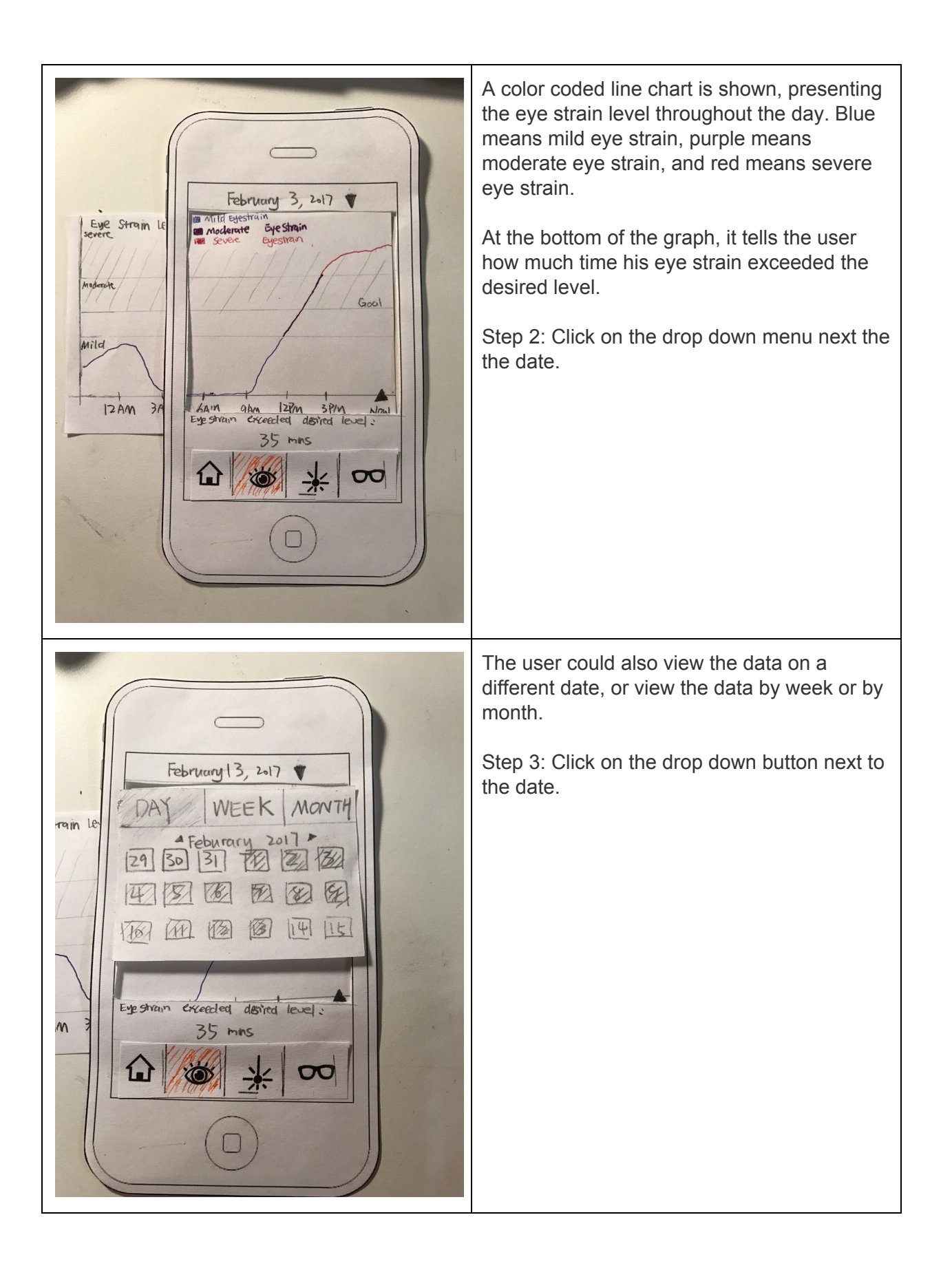

## **Implied Task:**

Setup the Device:

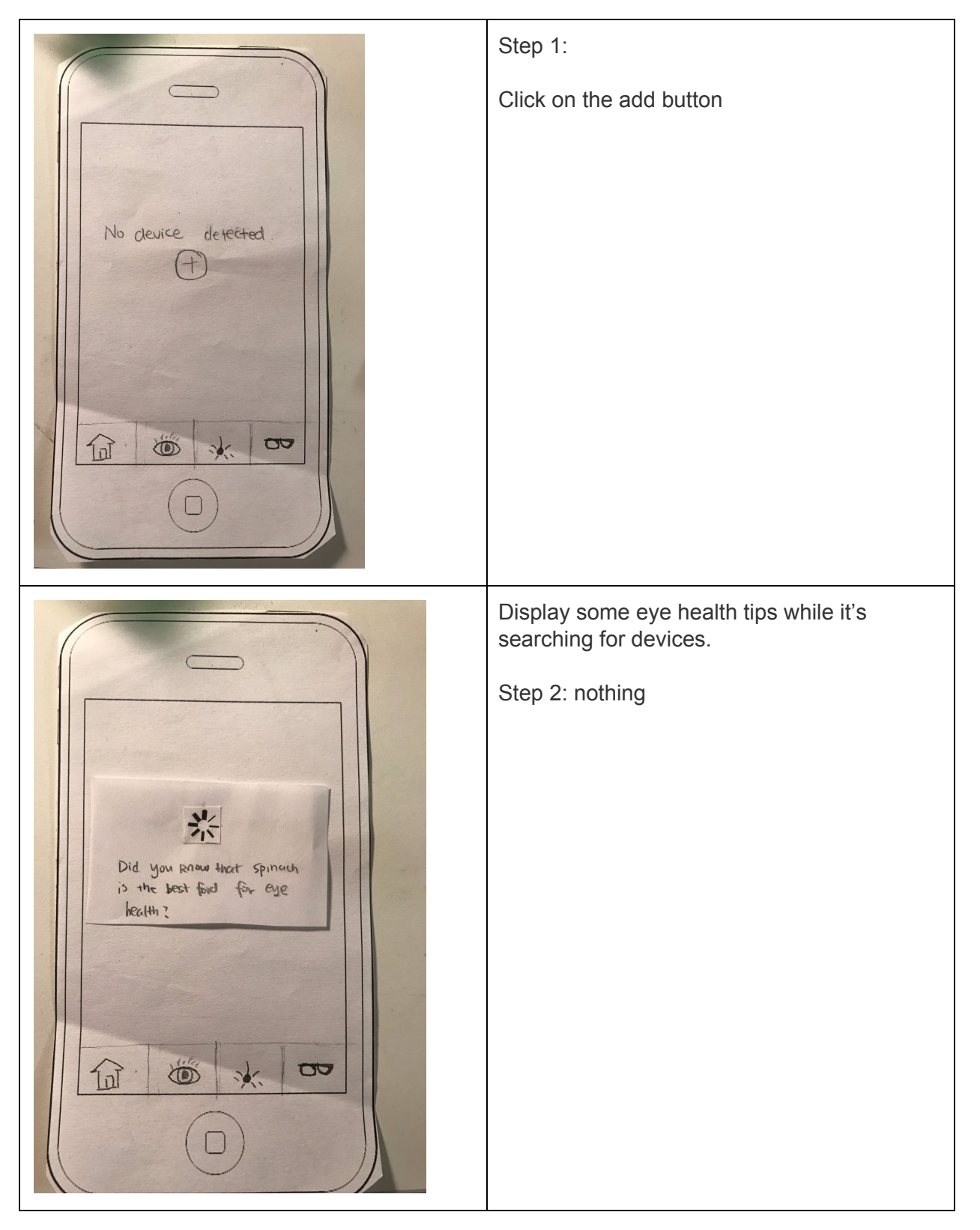

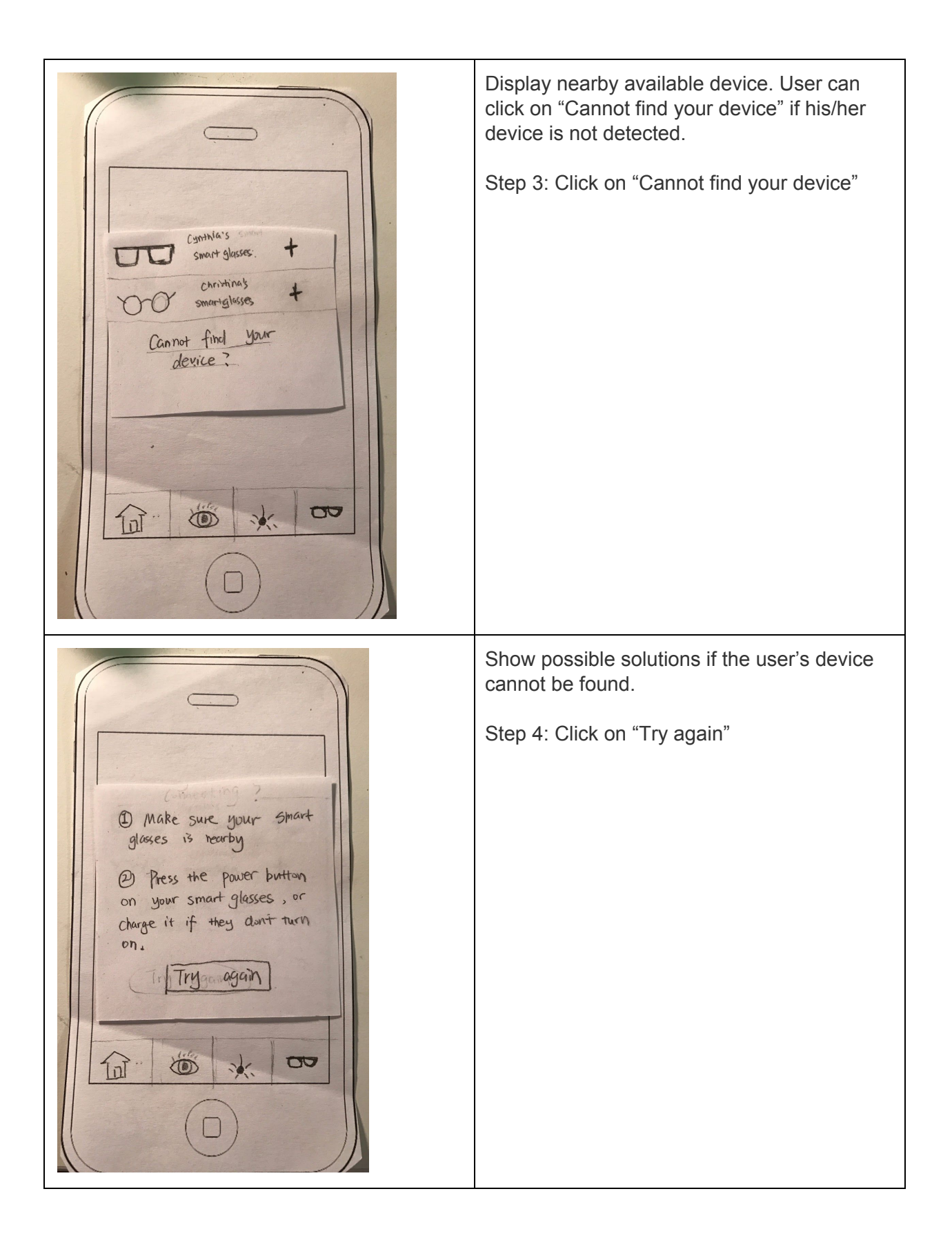

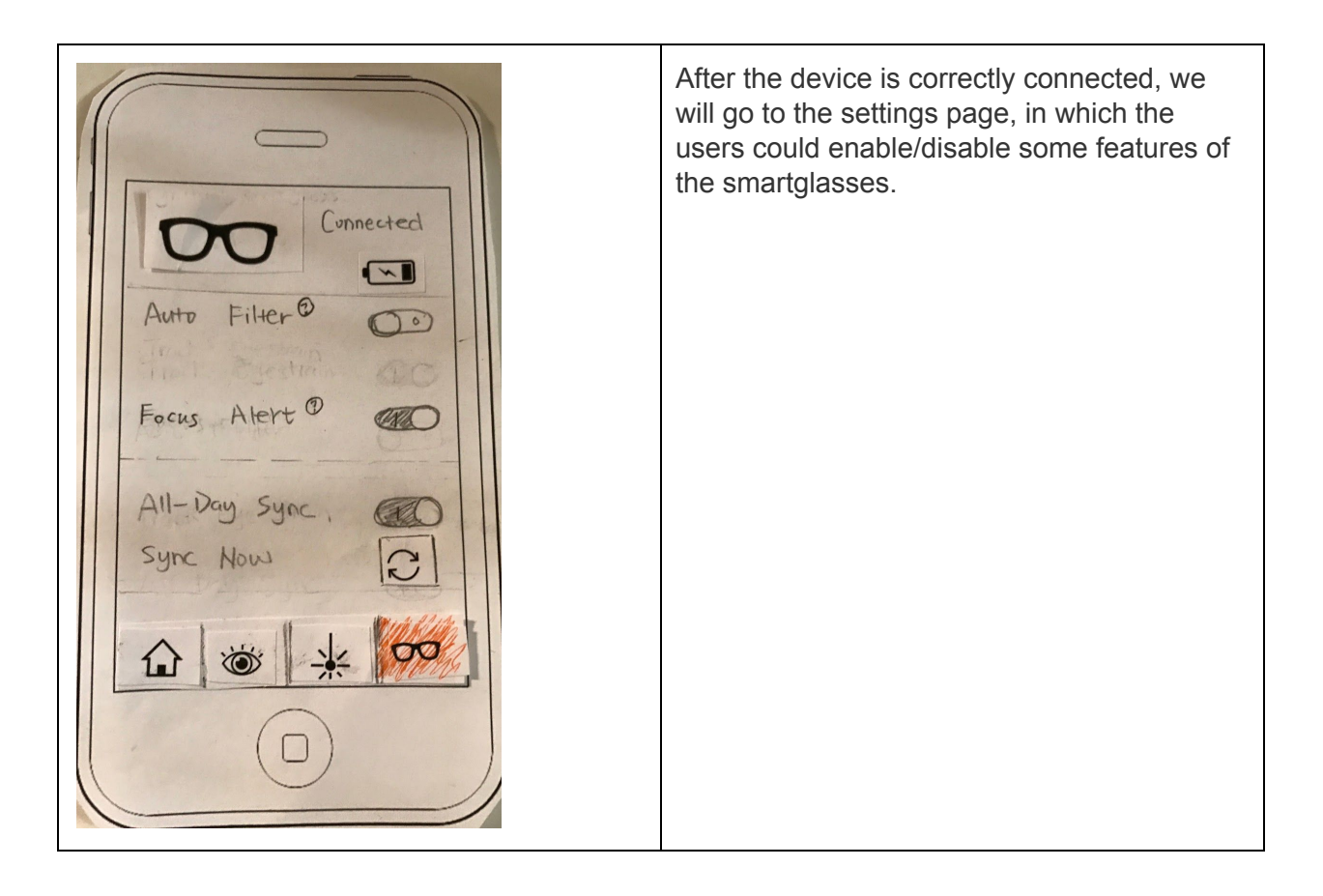

#### **Discussion of Key Revisions in Design Process**

#### **1. Home Page**

The most common feedback we received during our first two usability tests was that the home screen was unintuitive. The reason for this is that our previous home screen design had three status lines, each of which could be tapped to perform actions relating to that status. A problem with this design was that it was unclear whether the homepage was just to display information or if the user was meant to interact with it as well. In addition, a large part of the homepage was occupied by a banner that said "Good Evening", which seemed unnecessary.

To address these issues, we redesigned the homepage to a system with 4 rows of "topics". In addition to our previous topics: light exposure, eye strain data, and device status, we added a new topic for goals. Each of these rows still displays information about its status, but now, the home page also prompts a user to act based on this information. For example, if the user has no goals set, the goal topic will display "no goal set", and prompt the user to set one. In addition, potential actions are brought to the forefront as a text button instead of hidden behind an arrow button. This way, the new home page provides an accessible place the user to learn about and perform the next step to achieve their eye strain goals.

#### **2. Goal Setting Process**

Setting goals was a common theme in our usability tests. It's one of the most important parts of our design, since it allows people to interpret their eye strain data, and ultimately, make progress on reducing it. So it's important to make sure our goal-setting process is streamlined, and actually helps people reduce their eye strain.

Our goal-setting process underwent several revisions through our testing process. Before this round of user feedback, the most common criticism of the goal-setting flow was that the choices the user made when setting their goal did not match the progress visualization in the app. As a result, we changed the process to allow the user to set the specific exposure limits tracked by the app for near focus, as well as harmful blue light and UV light exposure. Then we separated the goal tracking into separate pages for each of the above, so the user can track their progress and adjust their behavior based on the individual factors.

This was a step in the right direction, but users were confused when asked to set specific exposure limits as we had not provided reasonable defaults. So we decided to bring back the checklist from our previous iteration as the first step in the process. Based on the choices the user made, exposure limits would be prefilled with recommendations, simplifying the choices the user has to make, while still allowing customization. We also made some other, smaller changes, such as setting the maximum eye strain slider from mild to severe instead of the other way around, which is more conventional.

#### **3. Data Visualization Page**

The second part of improving our goal-setting process was the visualization aspect. In our goal tracking page, we had two information boxes allowing the user to track their progress for the day and throughout the month. However, users felt the text we used to describe this was too wordy. In addition, the day tracking tracked the amount of time eyestrain *exceeded* the goal, but the month tracking show how often eyestrain was below the goal. We redesigned the display to simply show a percentage of the past day or month that the goal was achieved.

Our previous design provided a way for users to check their blue light and UV light exposure over time by swiping between two graphs. However, this feature was hard to discover. Because our graphs had two sets of bars, one for user total and another for city average, the users thought one meant blue light and another meant UV. We felt that the redesigned goal-setting process made it more useful than city average for tracking eye strain progress, so we simplified the visualization page by removing the bars for city average, and comparing only to the user's goal. In addition, instead of swiping between graphs, we opted for a more traditional design, where the user can press one of two tabs to switch between the visualizations.